**Unit -6**

**Topics to be covered:**

**Brief Tour of the Standard Library** - Operating System Interface - String Pattern Matching, Mathematics, Internet Access, Dates and Times, Data Compression, Multithreading, GUI Programming, Turtle Graphics

**Testing:** Why testing is required ?, Basic concepts of testing, Unit testing in Python, Writing Test cases, Running Tests.

## **Introduction to tkinter package**

- Python provides various options for developing graphical user interfaces (GUIs). Most important are listed below.
- **tkinter:** Tkinter is the Python interface to the Tk GUI toolkit shipped with Python.
- Tkinter is distributed along with Python software.
- It is a platform independent package.
- It has variety of GUI elements such as Label, Button, Menu, Frame..etc.
- These GUI elements are called "Widgets"

## **tkinter programming**

- Tkinter is the standard GUI library for Python. Python when combined with Tkinter provides a fast and easy way to create GUI applications. Tkinter provides a powerful object-oriented interface to the Tk GUI toolkit.
- Creating a GUI application using Tkinter is an easy task.
	- import the *Tkinter* module.
	- Create the GUI application main window.
	- Add one or more of the above-mentioned widgets to the GUI application.
	- Enter the main event loop to take action against each event triggered by the user.

## **How to arrange these widgets in window**

- All Tkinter widgets have access to specific geometry management methods, which have the purpose of organizing widgets throughout the parent widget area. Tkinter exposes the following geometry manager classes: pack, grid, and place.
- [The](https://www.tutorialspoint.com/python/tk_pack.htm) [pack\(\)](https://www.tutorialspoint.com/python/tk_pack.htm) [Method](https://www.tutorialspoint.com/python/tk_pack.htm) This geometry manager organizes widgets in blocks before placing them in the parent widget.

### **Syntax**

- widget.pack( pack\_options )
- Options are {expand, fill, side}
- expand –used to expand the widget space, not used by parent
- fill
	- -NONE –default
	- X fills Horizontally ,
	- Y fills Veritcally
- side
	- TOP-default
	- BOTTOM-
	- LEFT
	- RIGHT
- [The](https://www.tutorialspoint.com/python/tk_grid.htm) *[grid\(\)](https://www.tutorialspoint.com/python/tk_grid.htm)* [Method](https://www.tutorialspoint.com/python/tk_grid.htm) This geometry manager organizes widgets in a table-like structure in the parent widget.
	- Syntax
	- widget.grid( grid\_options )
	- **row:** The row to put widget in; default the first row that is still empty.
	- **column :** The column to put widget in; default 0 (leftmost column)
	- [The](https://www.tutorialspoint.com/python/tk_place.htm) *[place\(\)](https://www.tutorialspoint.com/python/tk_place.htm)* [Method](https://www.tutorialspoint.com/python/tk_place.htm) -This geometry manager organizes widgets by placing them in a specific position in the parent widget.
- This geometry manager organizes widgets by placing them in a specific position in the parent widget.
- Syntax widget.place( place\_options )
- **height, width :** Height and width in pixels.
- Example l.place(height=100,width=200) # where l is widget

#### **Label widget**

- This is used to create static element which does not do anything except displaying the content
- Syntax:
	- L=Label(parent,text="Hello",)

### **Example Program:**

from tkinter import\* root=Tk() root.title("KSR window") #giving the title to the window l1=Label(root,text="Hello ....") l1.config(bg='green',fg='red',font=('calbri',30,'italic')) l1.pack(side=LEFT) #setting the widget on left side of the root window root.mainloop()

### **Output:**

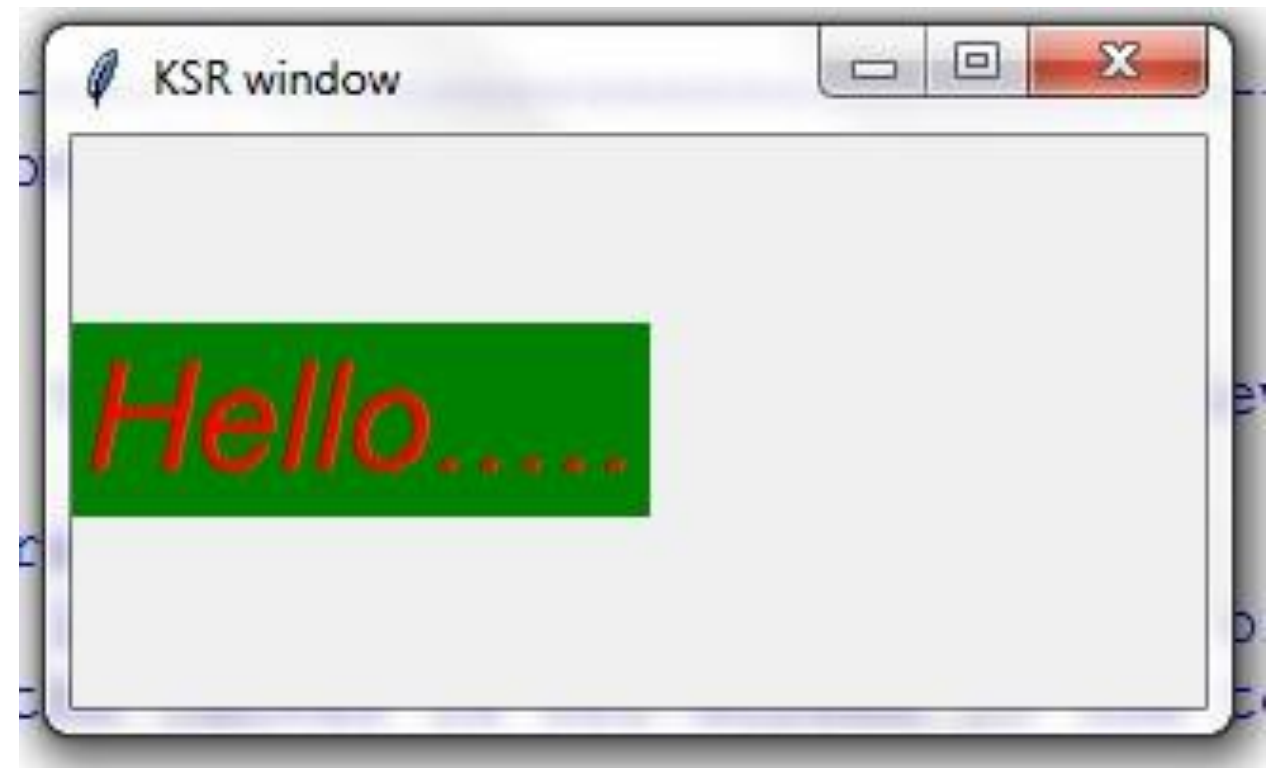

## **Canvas widget**

This used to draw shapes like lines, ovals, rectangles, and arcs. Example program:

## #drwing the shapes

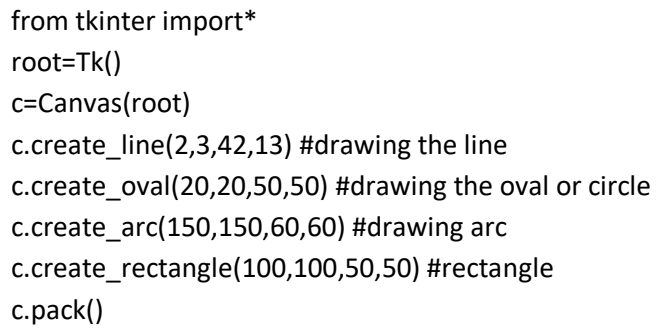

Output:

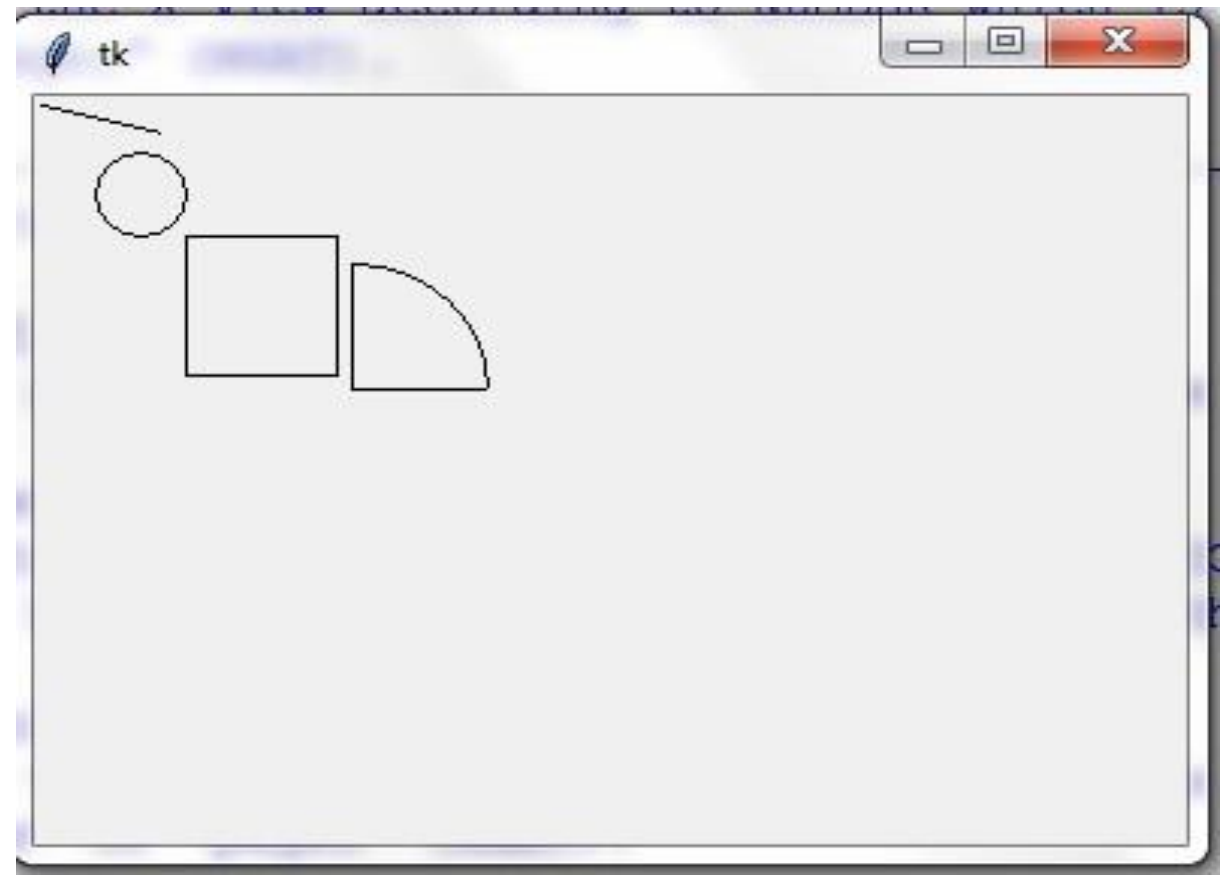

## **Button widget**

- The Button widget is used to display buttons in your application.
- Syntax:

B=Button(parent, text=' name',command=fun\_name) Example program to print calculator

## **[Entry](https://www.tutorialspoint.com/python/tk_entry.htm) widget**

- The Entry widget is used to display a single-line text field for accepting values from auser.
- Syntax:
	- a=Button(root,text='+',command=printadd)

**Program to Create Simple Calculator**

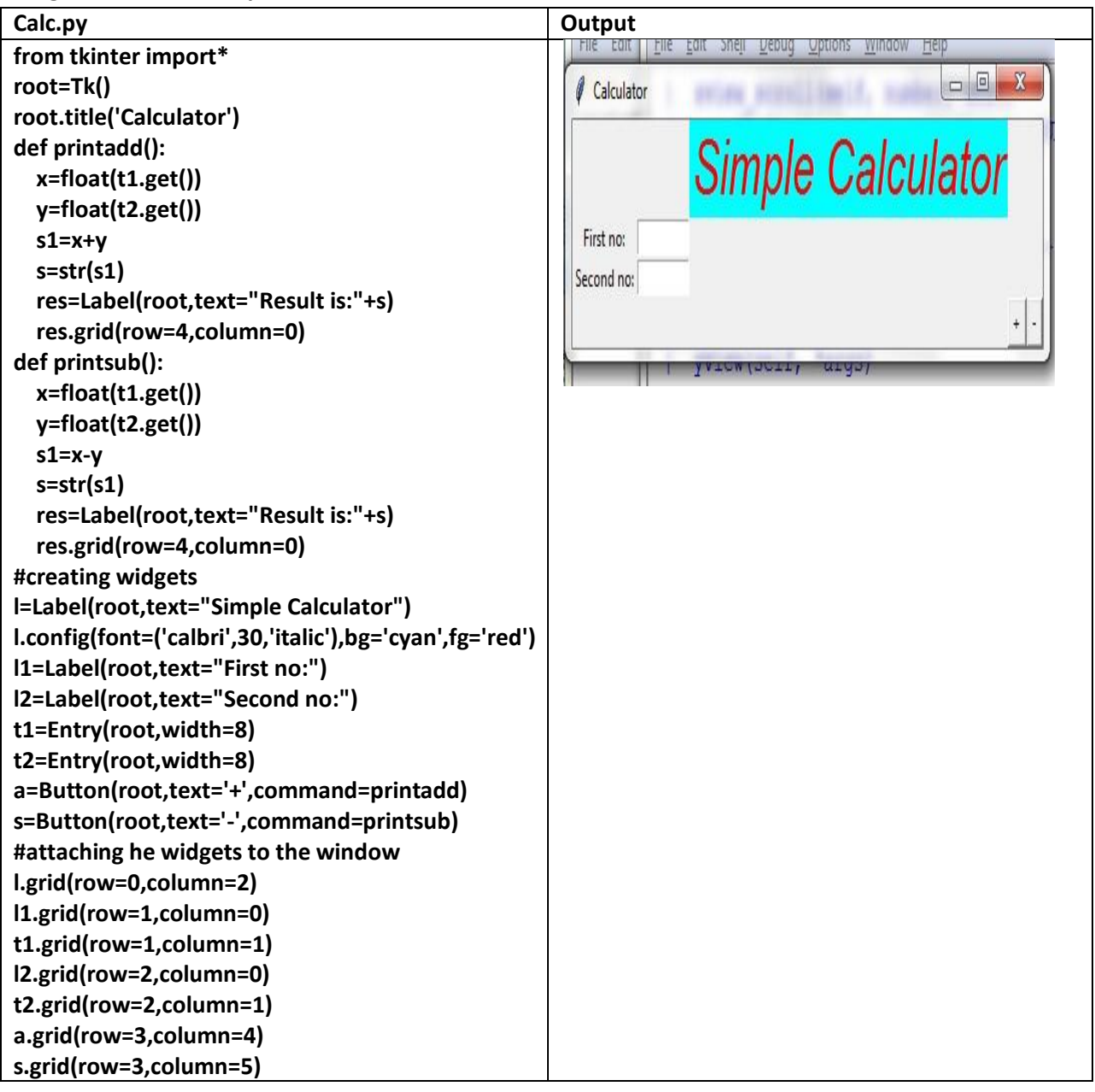

# **[Checkbutton,](https://www.tutorialspoint.com/python/tk_checkbutton.htm) Radiobutton widgets**

### **[Checkbutton](https://www.tutorialspoint.com/python/tk_checkbutton.htm)**

- The Checkbutton widget is used to display a number of options as checkboxes. The user can select multiple options at a time.
- Syntax:
- Cb= Checkbutton(parent,text=' ')

### **[Radiobutton](https://www.tutorialspoint.com/python/tk_radiobutton.htm)**

- The Radiobutton widget is used to display a number of options as radio buttons. The user can select only one option at a time.
- Syntax:

Example program

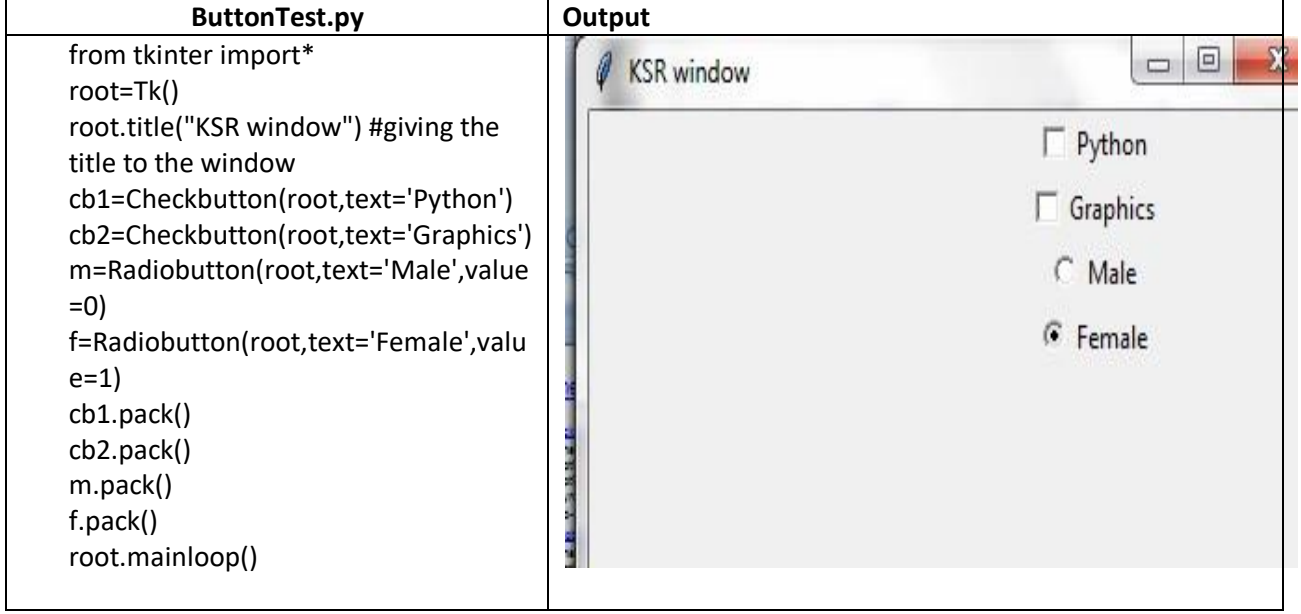

### **Menu widget**

The Menu widget is used to provide various commands to a user. These commands are contained inside Menubutton.

### **Syntax:**

menu\_bar=Menu(root)

Menu example

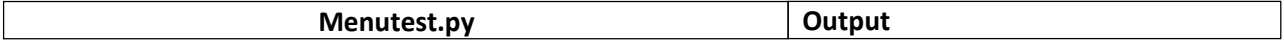

#### Python Programming

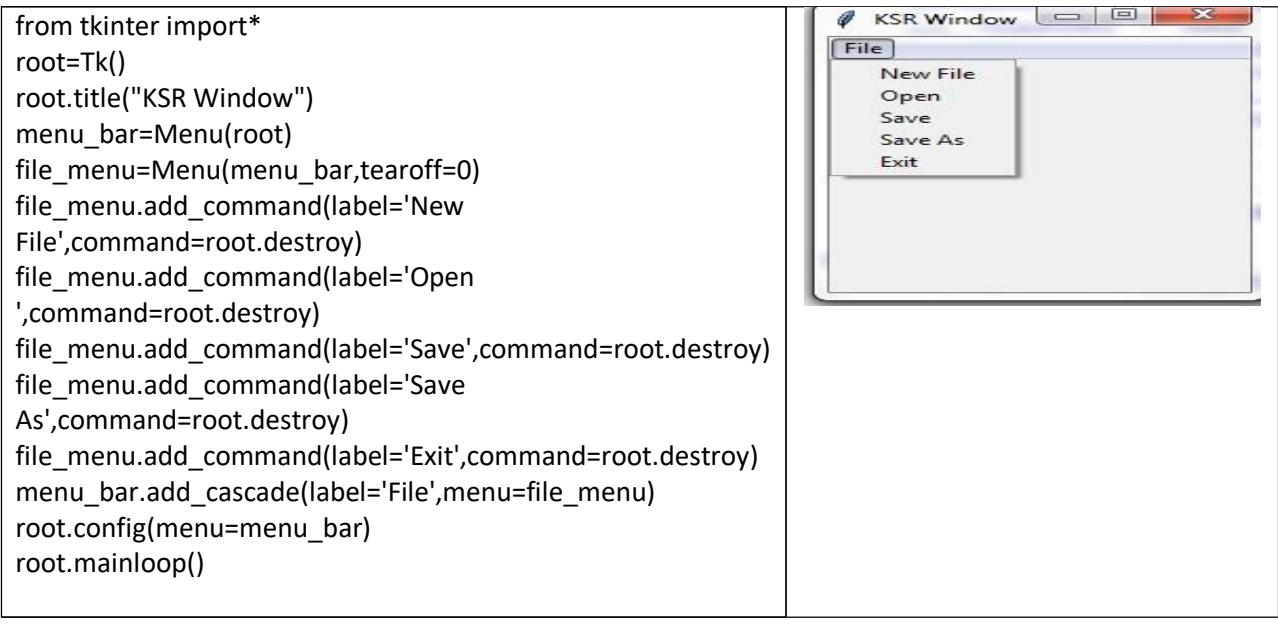

## **Turtle - Introduction**

- Turtle graphics is a popular way for introducing programming to kids.
- Virtual turtles can be programmed to move around the screen.
- The turtle draws lines as it moves.
- The user can write turtle programs that draw beautiful shapes and learn to program at the same time.

#### **Example to draw 'square'**

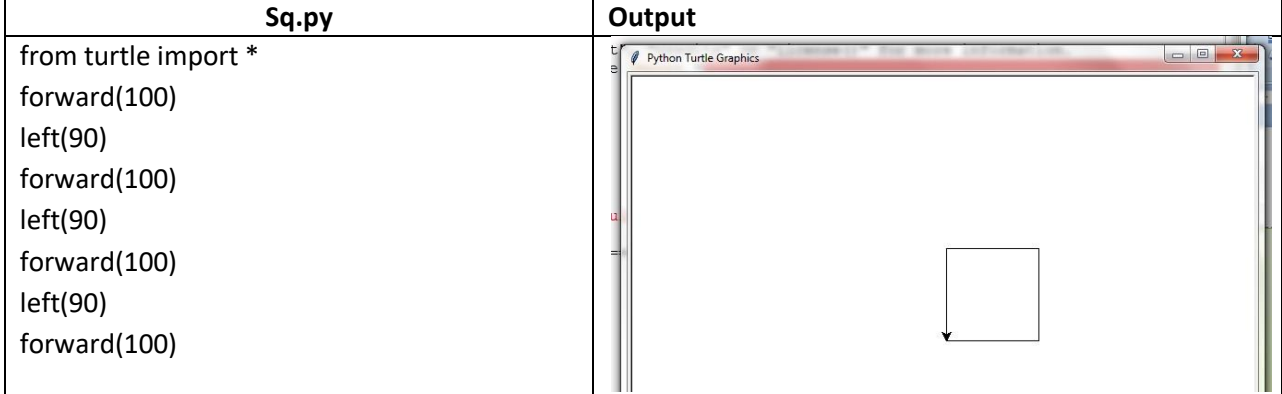

The turtle draws a line behind it as it moves. This program draws a square. The steps given to the program are:

- Move forward 100 steps. (In the beginning, the turtle is facing to the right.)
- Turn 90 degrees to the left.
- Move forward 100 steps.
- Turn 90 degrees to the left.
- Move forward 100 steps.
- Turn 90 degrees to the left.
- Move forward 100 steps. The turtle has ended up where it started.

### **Moving turtle**

- By calling these functions, the turtle can be made to move around the screen. Imagine the turtle holding a pen down on the ground and drawing a line as it moves around.
- The turtle's position is two numbers: the X coordinate and Y coordinate.

### • **forward(***distance***)**

The forward() function moves the turtle *distance* number of steps in the current direction. If the pen is down (see pendown() and penup()) a line will be drawn as the turtle moves forward. If *distance* is a negative number, the turtle will move backwards.

### • **backward(***distance***)**

The backward() function moves the turtle *distance* number of steps in **opposite direction** the current direction. If the pen is down (see pendown() and penup()) a line will be drawn as the turtle moves backward. If *distance* is a negative number, the turtle will move forward.

### • **right(***angle***)**

The right() function will change the current direction clockwise by *angle* degrees. If you imagine being above the turtle looking down, the turtle turning right looks like it is turning clockwise. The turtle will not move; it will only change the direction it is facing.

### • **left(***angle***)**

The left() function will change the current direction counter-clockwise or anti-clockwise by *angle* degrees. If you imagine being above the turtle looking down, the turtle turning left looks like it is turning counter-clockwise or anti-clockwise. The turtle will not move; it will only change the direction it is facing.

### •  $\gcd(x, y)$

The goto() function will immediately move the turtle to the given *x* and *y* coordinates. If the pen is down (see pendown() and penup()) a line will be drawn from the previous coordinates to the new coordinates.

This example moves the to several x and y coordinates while drawing a line behind it: from turtle import \*

goto(50, 50) goto(-50, 50) goto(100, -50)

goto(-50, -50)

## • **setx(***x***)**

The goto() function will immediately move the turtle to the given *x* coordinate. The turtle's y coordinate will stay the same. If the pen is down (see pendown() and penup()) a line will be drawn from the previous coordinates to the new coordinates.

• **sety(***y***)**

The goto() function will immediately move the turtle to the given  $\ast$ y  $\ast$ coordinate. The turtle's x coordinate will stay the same. If the pen is down (see pendown() and penup()) a line will be drawn from the previous coordinates to the new coordinates.

### • **setheading(***heading***)**

The setheading() function will change the current direction to the *heading* angle. If you imagine being above the turtle looking down, the turtle turning left looks like it is turning counter-clockwise or anti-clockwise. The turtle will not move; it will only change the heading it is facing.

### **To draw 'triangle'**

import turtle turtle.forward(100) turtle.right(90) turtle.forward(100) turtle.home()

### **Drawing**

• **pendown()**

The pendown() function will cause the turtle to draw as it moves around. The line it draws can be set with the pencolor() and pensize() functions.

• **penup()**

The penup() function will cause the turtle to draw as it moves around. The line it draws can be set with the pencolor() and pensize() functions.

• **pensize(***size***)**

The pensize() function sets the width of the line that the turtle draws as it moves.

• **clear()**

The clear() function will erase all the line drawings on the screen. This function does not move the turtle.

• **reset()**

The reset()) function will erase all the line drawings on the screen and return the turtle to the (0, 0) coordinate and facing 0 degrees. This function does the same thing as calling the clear() and home() function.

### **Example Program:**

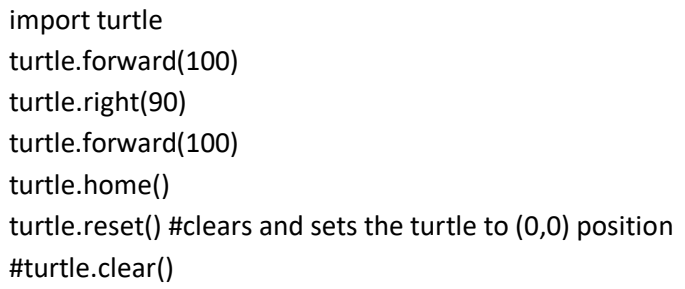

## **Mathematics**

Provides functions for specialized mathematical operations. The "math" module provides The following functions are provided by this module:

- $\checkmark$  Number-theoretic and representation functions
- $\checkmark$  Power and logarithmic function
- $\checkmark$  Trigonometric function
- $\checkmark$  Angular conversion
- $\checkmark$  Hyperbolic functions
- $\checkmark$  Special functions
- $\checkmark$  Constants

### **math.ceil(x)**

– Return the ceiling of x, the smallest integer greater than or equal to x.

Example:

>>> math.ceil(12.3)

13

### **math.floor(x)**

– Return the floor of x, the largest integer less than or equal to x.

```
>>> math.floor(12.3)
```
12

### **math.factorial(x)**

– Return x factorial.

>>> math.factorial(5)

120

### **math.gcd(a, b)**

– Return the greatest common divisor of the integers a and b.

>>> math.gcd(12,26)

2

## **math.exp(x)**

– Return e\*\*x

>>> math.exp(5)

```
148.4131591025766
```
## **math.log(x, base)**

- With one argument, return the natural logarithm of x (to base e).
- With two arguments, return the logarithm of x to the given base.

```
>>> math.log(10,10)
```

```
1.0
```
>>> math.log(10,3) 2.095903274289385

```
math.pow(x, y)
           – Return x raised to the power y.
   >>> math.pow(2,3) 
   8.0
math.sqrt(x)
           – Return the square root of x.
   >>> math.sqrt(16) 
   4.0
math.cos(x)
math.sin(x)
           – Return the cosine of x radians.
               – Return the sine of x radians.
math.tan(x)
           – Return the tangent of x radians.
math.degrees(x)
           – Convert angle x from radians to degrees.
math.radians(x)
           – Convert angle x from degrees to radians
math.cos(x) 
math.sin(x)
           – Return the cosine of x radians.
           – Return the sine of x radians.
math.tan(x)
           – Return the tangent of x radians.
math.degrees(x)
           – Convert angle x from radians to degrees.
math.radians(x)
           – Convert angle x from degrees to radians
math.pi 
math.e 
math.inf
           - The mathematical constant p = 3.141592..., to available precision.
           – The mathematical constant e = 2.718281..., to available precision.
           – A floating-point positive infinity. (For negative infinity, use -math.inf)
```
# **Assertion**

- Assertion is a conditional statement.
- This is used to test an assumption in the program.
- It verifies a conditional statement must be always TRUE.
- Syntax:
- assert True==fun(x)
- Here assert is keyword, fun() is user defined function, x is argument
- fun(x) returns a Boolean value which is either True or False.
- If the returned value is True continues, otherwise Raises an AssertionError

## **Data Compression**

• The zlib module provides a lower-level interface to many of the functions in the zlib compression library from the GNU project.

### **zlib.compress(data, level=-1)**

- Compresses the bytes in data, returning a bytes object containing compressed data.
- level is an integer from 0 to 9 or -1 controlling the level of compression
- 1 is fastest and produces the least compression, 9 is slowe

### **zlib.decompress(data, wbits=MAX\_WBITS, bufsize=DEF\_BUF\_SIZE)**

Decompresses the bytes in data, returning a bytes object containing the uncompressed data.

#### Example:

```
a=b'i want to meet you on sunday'
>>> a
b'i want to meet you on sunday'
>>> c=zlib.compress(a,level=2)
>>> c
b'x^\xcbT(O\xcc+Q(\xc9W\xc8MM-Q\xa8\xcc/U\xc8\xcfS(.\xcdKI\xac\x04\x00\x90\xbf\n@' 
p=zlib.decompress(c)
>>> p
b'i want to meet you on sunday'
```
### **zlib.adler32(data, value)**

- Computes an Adler-32 checksum of data. (An Adler-32 checksum is almost as reliable as a CRC32 but can be computed much more quickly.) The result is an unsigned 32-bit integer.
- If value is present, it is used as the starting value of the checksum; otherwise, a default value of 1 is used.
- Passing in value allows computing a running checksum over the concatenation of several inputs.
- cr=zlib.adler32(a,12)
- $>>$  cr
- 2448624203

#### **zlib.crc32(data, value)**

- Computes a CRC (Cyclic Redundancy Check) checksum of data.
- The result is an unsigned 32-bit integer.
- If value is present, it is used as the starting value of the checksum; otherwise, a default value of 0 is used.
- Passing in value allows computing a running checksum over the concatenation of several inputs.
- $-$  cr=zlib.crc32(a,12)
- $>>$  cr
- 1321257511

## **Multithreading**

- The program in execution is called "process"
- Executing the number of processes simultaneously or concurrently is called "multi processing"
- The light-weight process is called "Thread"
- Executing the number of threads is called "multi threading"
- A process can be divided into several threads, each will do a specific task.
- Multiple threads within a process share same address space, and hence share information and communicate more easily.
- The threads can communicate with each other which is called "Inter thread communication"
- These are cheaper than processes.
- The Thread has three things:
	- It has beginning
	- It has an execution sequence
	- It has conclusion
- A thread can be pre-empted ( interrupted)
- It can be temporarily put on hold, while other threads are running. This is called "Yielding".
- To start new thread we call the following method in Python 2.7\*
	- thread.start\_new\_thread(function, arguments)

## **Creating the New thread**

```
import time 
import thread
def print_time(threadname,delay): #function definition 
  count=0
  while count<5: 
    time.sleep(delay) 
    count+=1
    print "The thread name is:", threadname, "Delay is:", delay, "\n"
#creating the thread
try:
  thread.start_new_thread(print_time,("Thread-1",2))
  thread.start_new_thread(print_time,("Thread-2",4))
```
except: print "There is some error in threading"

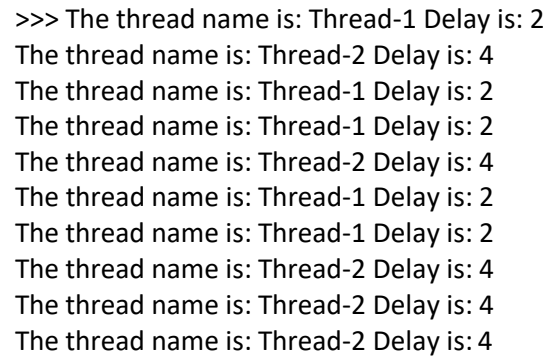

# **The threading module**

- The newer threading module included with Python 2.4 provides much more powerful, high-level support for threads than the thread module discussed in the previous section.
- The *threading* module exposes all the methods of the *thread* module and provides some additional methods:
	- **threading.activeCount():** Returns the number of thread objects that are active.
	- **threading.currentThread():** Returns the number of thread objects in the caller's thread control.
	- **threading.enumerate():** Returns a list of all thread objects that are currently active.

## **Thread class methods**

- In addition to the methods, the threading module has the *Thread* class that implements threading. The methods provided by the *Thread* class are asfollows:
	- **run():** The run() method is the entry point for a thread.
	- **start():** The start() method starts a thread by calling the run method.
	- **join([time]):** The join() waits for threads to terminate.
	- **isAlive():** The isAlive() method checks whether a thread is still executing.
	- **getName():** The getName() method returns the name of a thread.
	- **setName():** The setName() method sets the name of a thread.

### **Creating Thread Using** *Threading* **Module**

- To implement a new thread using the threading module, you have to do the following −
	- Define a new subclass of the *Thread* class.
	- Override the *init (self [,args])* method to add additional arguments.
	- Then, override the run(self [,args]) method to implement what the thread should do when started.

#### import time

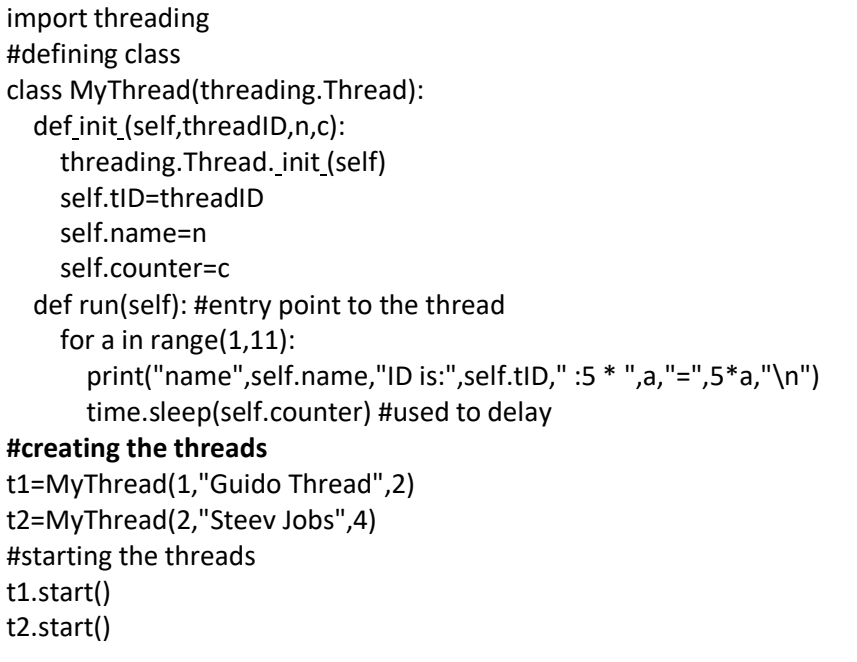

### **To know the information of the current threads**

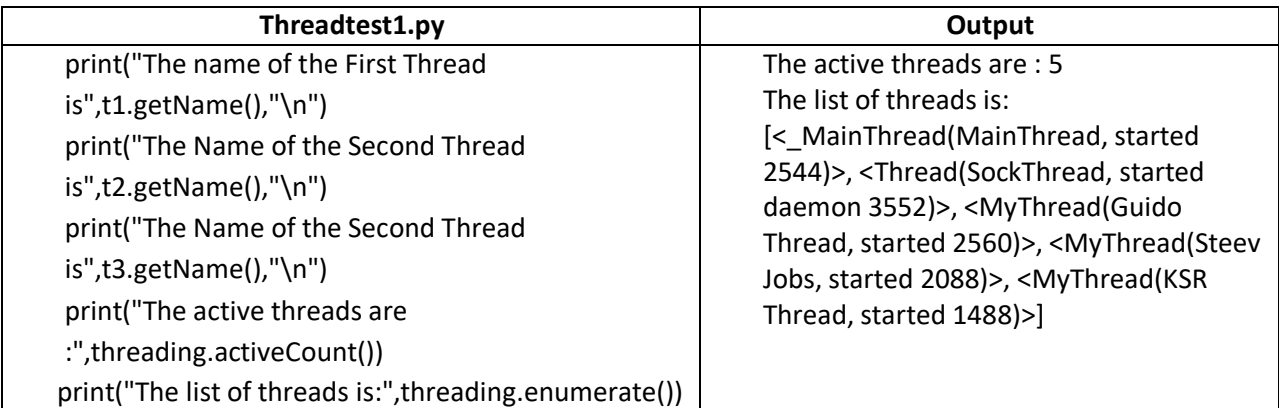

# **Synchronizing Threads**

- The threading module provided with Python includes a simple-to-implement locking mechanism that allows you to synchronize threads.
- A new lock is created by calling the *Lock()* method, which returns the new lock.
- The *acquire(blocking)* method of the new lock object is used to force threads to run synchronously. The optional *blocking* parameter enables you to control whether the thread waits to acquire the lock.
- If *blocking* is set to 0, the thread returns immediately with a 0 value if the lock cannot be acquired and with a 1 if the lock was acquired. If blocking is set to 1, the thread blocks and wait for the lock to be released.
- The *release()* method of the new lock object is used to release the lock when it is no longer required.

## **Testing**

- **Unit Test**
	- This test is invented by Eric Gamma in 1977
	- This test is used to test the individual units or functions of the program.
	- The function may be defined to do some specific task.
	- This functions is tested for all possible value, for knowing where it is performingits intended task correctly or not

### **Goals of Unit Test**

There are three goals of unit test

- To make it easy to write tests
- To make it easy to run tests
- To make it easy to tell if the tests are passed

## **How many tests should we have**

- Test at least one "typical" case.
- The objective of the testing is not to prove that your program isworking.
- It is to try to find out where it does not test "Extreme" case you can think.
- For example you want to write test case for "sort()" function over a list.
- Then some issues you can consider are:
	- What if the list contains equal number?
	- Do the first element and last element moved to the correct position?
	- Can you sort a 1-element list without getting an error?
	- How about an empty list?

### **unittest module**

- In Python we have a module called "unittest" to support unit test.
- to use these tests we create a class that Inherits the properties from "TestCase" class of this module.
- Define a method in this class and use the different methods of the TestCase class.

Commonly used methods of TestCase class

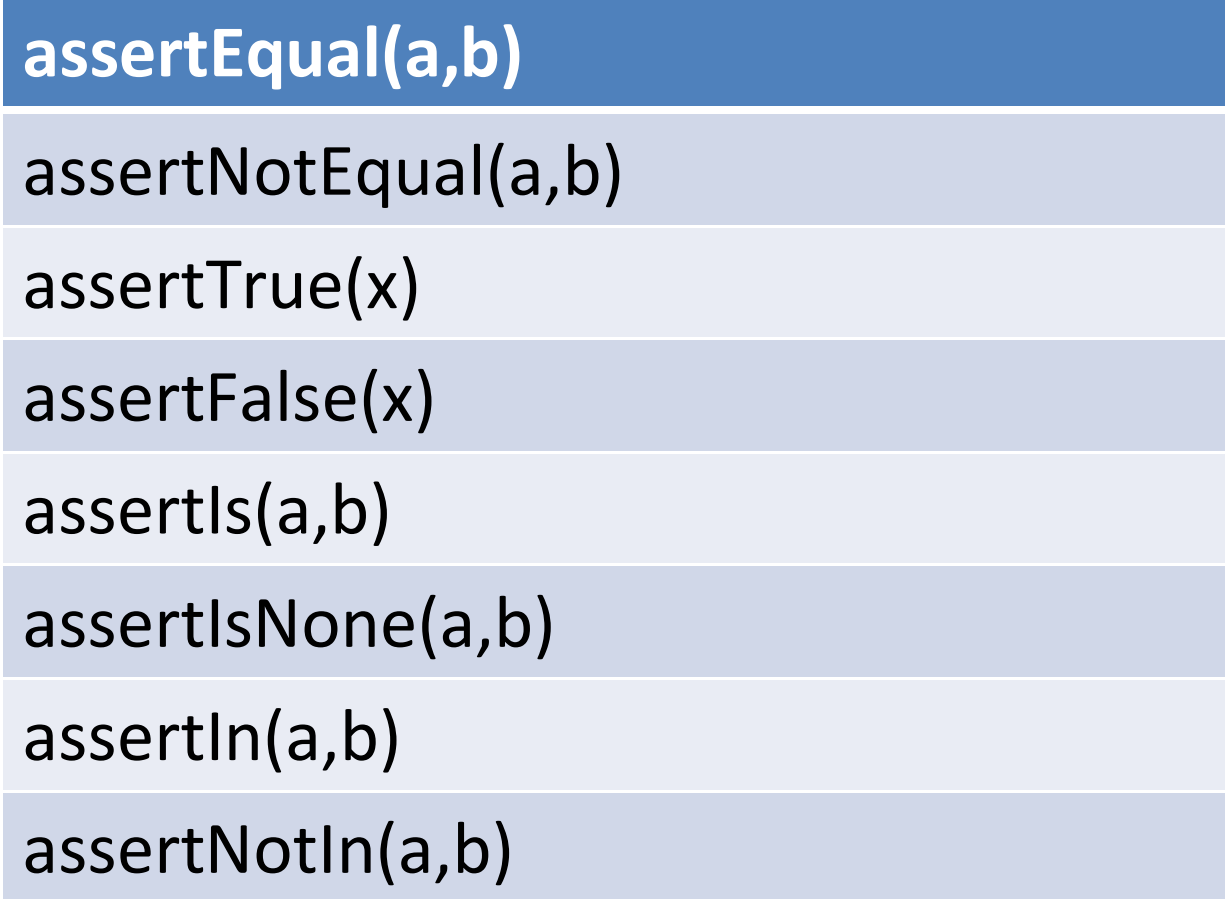